## lenovo.

## Lenovo TAB A8-50

## 快速入门指南 v1.0

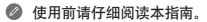

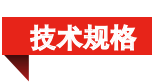

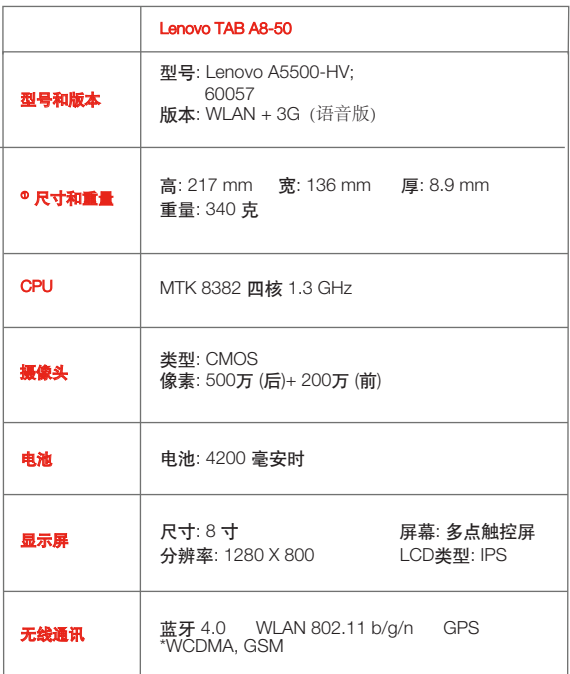

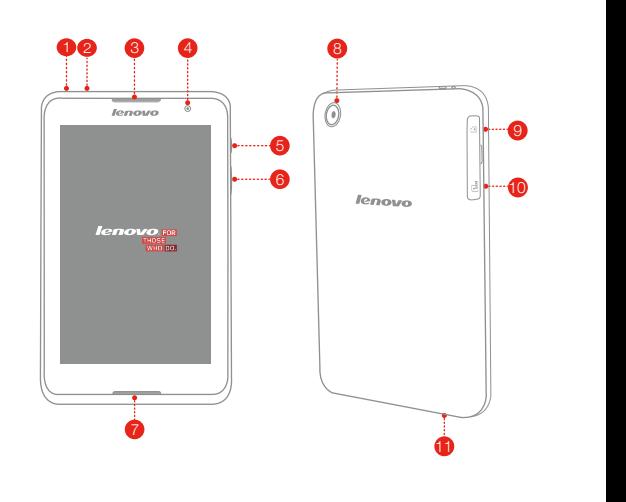

欢迎使用

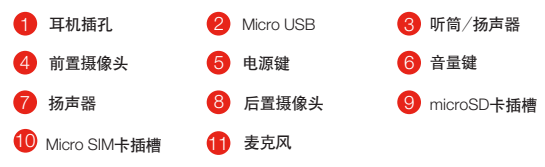

安装Micro SIM卡和microSD卡

Lenovo A5500-HV 支持3G网络。

使用3G网络前需要安装运营商提供的Micro SIM卡。按照如图所示 的方法安装Micro SIM卡和microSD卡。

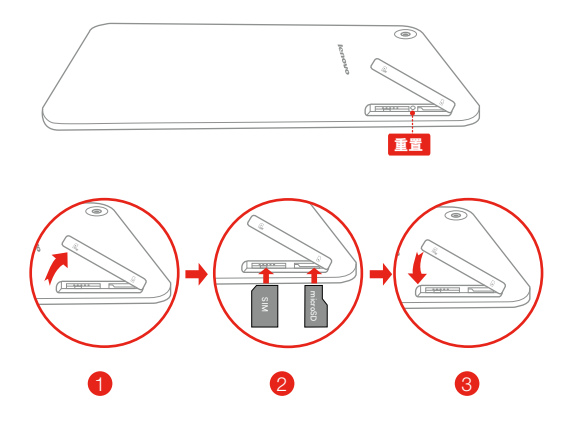

步骤 1. 按如图箭头指示打开卡槽盖。

步骤 2. 分别按照如图所示方向插入Micro SIM卡和microSD卡。 步骤 3. 关闭卡槽盖。

您的联想手机仅支持Micro SIM卡。 请勿在开机状态下插拔Micro SIM卡,否则会损坏您的Micro SIM卡或联想手机。

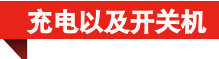

按如图所示的方法充电。

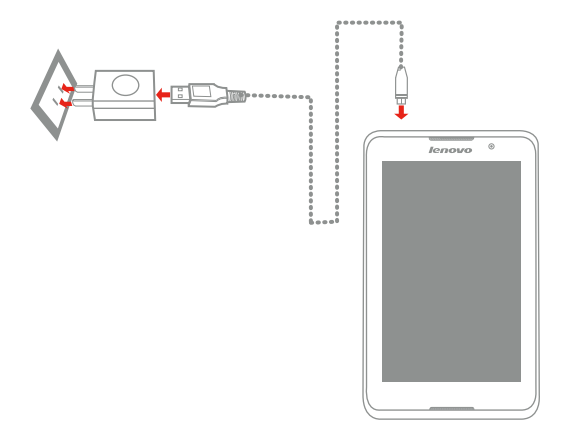

方法 使用附带的数据线和电源适配器将您的联想手机连接至电源 插座。

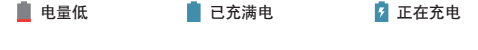

● 关于您的联想手机使用的安全知识请阅读《重要产品信息指南》。

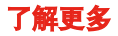

。

## 若要了解有关联想手机功能的更多信息和用户手册,请访问 http://ideaservice.lenovo.com.cn/ 。若要了解联想手机的功能介绍,请从联想 手机浏览器收藏夹中访问"用户手册"

获得支持 有关网络服务和帐单方面的支持,请联系无线运营商。有关 联想移动电话机使用的支持,请访问 http://ideaservice.lenovo.com.cn/。

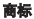

"联想"、"Lenovo"、"Lenovo 联想"及其他联想标识是联想集团所属企业的商 标。本说明书提及的公司名称、产品或服务名称可能是联想集团所属企业或 其他公司的商标。

本产品经过杜比实验室的许可而制造。杜比和双D符号是杜比实验室的注册 商标。

版权

本手册内容受著作权法律保护,未经联想事先书面授权,任何人不得以任何方 式复制、抄录本手册,或将本手册以任何形式在任何有线或无线网络中进行 传输,或将本手册翻译成任何文字。

Reduce | Reuse | Recycle

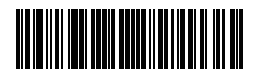

8306LVP503W 中国印刷

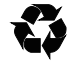